**Ю.А. Быкадоров**

БГПУ (Минск, Беларусь)

## **СОВРЕМЕННЫЕ СРЕДСТВА ВИДЕОЗАПИСИ УЧЕБНЫХ ЗАНЯТИЙ**

В нынешних условиях перевод студентов в университетах на удаленный режим обучения привел к необходимости освоения преподавателями, неспециалистами в области информационных технологий, достаточно сложных технических и программных средств, обеспечивающих онлайн-обучение. И дело специалистов — подсказать самые простые и надежные средства проведения такого обучения.

Следует сказать, что среди массово освоенных средств онлайн-обучения на первые позиции вырвался Zoom — платформа для проведения онлайнзанятий. Немаловажную роль в этом сыграли отсутствие необходимости в приобретении специальных технических средств (используются только компьютеры, планшеты и смартфоны) и интуитивно понятный интерфейс приложения.

ециальных технических<br>шеты и смартфоны) и<br>а на удаленное обучение<br>а, то самый разумный сни<br>практическое занятие<br>ого занятия, которое пр иальных технических сред<br>исты и смартфоны) и интур<br>на удаленное обучение перев<br>, то самый разумный способ до<br>практическое занятие — это за<br>го занятия, которое проводии<br>проведения таких занятий<br>ого интернет-трафика и не<br>ие ты и смартфоны) и интуитив<br>а удаленное обучение переводит<br>о самый разумный способ донес<br>актическое занятие — это записа<br>и занятия, которое проводилось<br>проведения таких занятий не<br>то интернет-графика и необхеры.<br>эможности Важную роль в этом сыграли отсутствие необ<br>специальных технических средств (использу<br>паншеты и смартфоны) и интуитивно понятны<br>гда на удаленное обучение переводится одна груп<br>ока, то самый разумный снособ донести лекцию д час проводилось<br>Сих занятий не<br>афика и необхе<br>пользования для<br>оснашены ве ииии вырвался Zoom — шатформа для проведения онлайно-<br>поважную роль в этом сыграли отсутствие небобходимость в<br>спланиеты и смартфовы реализирования для пруппа судентов<br>планиеты и смартфовы и внутривно фонятный интерфейс<br>к Однако, когда на удаленное обучение переводится одна группа студентов лекционного потока, то самый разумный способ донести лекцию до этой группы или провести с ней практическое занятие — это записать и выложить в интернет видеозапись учебного занятия, которое проводилось с остальными группами. Онлайн-трансляция проведения таких занятий нереальна из-за высокой стоимости требуемого интернет-трафика и необходимости использования недешевой видеокамеры.

Рассмотрим возможности использования для видеозаписи учебных занятий обычных ноутбуков и смартфонов.

ий обычных ноутбуков и смартфонов.<br>Ноутбуки в настоящее время оснащены веб-камерами, разрешение торое проводилось с остальными<br>
таких занятий нереальна из-<br>
-трафика и необходимости использования для видеозапис<br>
использования для видеозапис<br>
этфонов<br>
емя оснащены веб-камерами,<br>
ормах: как общее количестве<br>
к запись которых измеряется в двух формах: как общее количестве пикселей, формирующих изображение, и как запись произведения двух чисел — числа пикселей в изображении по горизонтали и числа пикселей в изображении по вертикали.

Общее количество пикселей измеряется в мегапикселях (Мп, один миллион пикселей). Произведение числа пикселей записывается в форме  $320\times240, 640\times480, 1920\times1080,$  а вычисление такого произведения дает общее количество пикселей. Различные виды разрешения получили буквенные обозначения. Вот только некоторые из них.

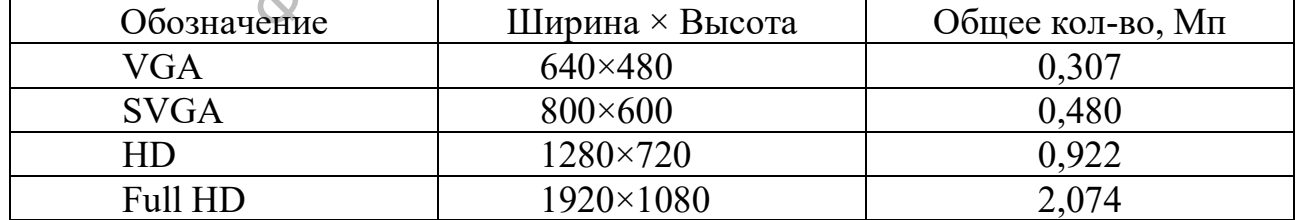

Разрешение веб-камеры ноутбука варьируется в пределах от 0,3 до 3 Мп. Некоторые веб-камеры имеют несколько видов разрешений. Тогда говорят о

максимальном разрешении. Проверить разрешение веб-камеры компьютера можно на сайте [https://ru.webcamtests.com.](https://ru.webcamtests.com/)

Самое массовое максимальное разрешение веб-камеры ноутбука составляет 0,3 Мп (VGA, 640×480). Но такого разрешения совершенно недостаточно для записи видео приемлемого качества.

Максимальное разрешение веб-камеры  $0.922$  Мп (HD,  $1280\times720$ ) позволяет записывать видео с достаточным качеством. Но на видео проявляется заметное мерцание на однотонных поверхностях.

Однозначно хорошее качество видео выдают только веб-камеры с максимальным разрешением не ниже 2 Мп (округленно) или Full HD, 1920×1080.

Если веб-камеру для обозначенных целей приобретать, то есть еще одна важная характеристика камеры — количество кадров видео в секунду. Для учебного видео при разрешении Full HD эта характеристика должна составлять не менее 30 кадров в секунду. В противном случае видео будет иметь видимые рывки изображения. Такие веб-камеры стоят от 50 \$ и имеют встроенные микрофоны для записи аудио.

иси аудио.<br>
иписи учебного занятия ноугобы классная доска (ее обычна<br>
стью, но не более того. В<br>
исстоянии 2-3 м от классной доситично.<br>
и что не критично.<br>
их приложений для записи в точно много. Обзоры и у<br>
тайтах СофтК си учебного занятия ноутбук<br>ы классная доска (ее обычная ши<br>ю, но не более того. В такого<br>гоянии 2-3 м от классной доски.<br>то не критично.<br>приложений для записи видео<br>но много. Обзоры и пере<br>тах СофтКаталог.info [1], МҮI<br>о ния. Такие веб-камеры стоят от 50 \$ и имею<br>ваписи аудио.<br>Записи учебного занятия ноутбук с веб-кам<br>чтобы классная доска (ее обычная ширина 3 м) по<br>ностью, но не более того. В таком случае не<br>расстоянии 2-3 м от классной дров в секунду. В противном случае видео будет иметь видимые<br>
кения. Такие веб-камеры стоят от 50 \$ и имеют ветроенные<br>
и записи аудио.<br>
и записи учебного занятия ноутбук с веб-камерой обычно<br>
и, чтобы классная дека (сеоб Во время записи учебного занятия ноутбук с веб-камерой обычно располагают так, чтобы классная доска (ее обычная ширина 3 м) попала на видео по ширине полностью, но не более того. В таком случае ноутбук будет располагаться на расстоянии 2-3 м от классной доски. Это расстояние зависит от угла обзора камеры, что не критично.

Компьютерных приложений для записи видео с помощью веб-камеры<br>твует достаточно много. Обзоры и перечни таких приложений<br>тавлены на сайтах СофтКаталог.info [1], MYDIV [2], SOFTSLOT [3],<br>SOFT.RU [4].<br>В обзоры не вошло прило для записи видео с помощью<br>Обзоры и перечни таких г<br>талог.info [1], MYDIV [2], SOF<br>кение «Камера» (Windows Camer<br>рационной системой Windows 10<br>веб-камеру, то приложение позвол<br>не отображается в начальном экроиск. Если про существует достаточно много. Обзоры и перечни таких приложений представлены на сайтах СофтКаталог.info [1], MYDIV [2], SOFTSLOT [3], BIBLSOFT.RU [4].

установлено на компьютерах с операционной системой Windows 10 и 8.1. Если<br>компьютер имеет подключенную веб-камеру, то приложение позволяет сделать В обзоры не вошло приложение «Камера» (Windows Camera), которое установлено на компьютерах с операционной системой Windows 10 и 8.1. Если фото, или записать видео без установки каких-то сторонних программ.

Если приложение «Камера» не отображается в начальном экране (меню) «Пуск», то его можно найти через поиск. Если программа не установлена, то ее можно бесплатно загрузить и установить с сайта microsoft.com.

Приложение имеет весьма простой интерфейс, позволяет установить разрешение записи и записать видео с веб-камеры в файл на компьютере.

Другое приложение SplitCam имеет дизайн и интерфейс, аналогичный дизайну и интерфейсу приложения «Камера». Кроме записи видео приложение позволяет транслировать видео в Youtube и социальные сети (вести стрим на видеохостингах). В этом назначении приложение дублирует известное приложение OBS Studio, но отличается необычайно простым интерфейсом.

Приложения «Камера» и SplitCam записывают видео в формате mp4. Именно они, в первую очередь, рекомендуются для видеозаписи учебных занятий, поскольку несложны в управлении и ведут сжатую запись видео.

Например, запись видео продолжительностью 36 мин. 48 сек в разрешении 1280×720 с помощью приложения SplitCam получила объем 540 Мб, что

достаточно экономно. Для дополнительной экономии трафика при загрузке видео в облачные сервисы записанный фрагмент рекомендуется конвертировать в другой формат со сжатием.

Для конвертации видео можно рекомендовать бесплатное приложениеконвертер Convertilla [\(http://convertilla.com/ru/\)](http://convertilla.com/ru/), который имеет очень понятный интерфейс и позволяет сократить объем компьютерных видеофайлов более чем в 2 раза. Для этого после загрузки исходного файла в конвертер надо выбрать формат результата в поле «Формат:» (рекомендуется avi) и разрешение в поле «Размер:» (рекомендуется 852×480).

Теперь о смартфонах. Современные смартфоны имеют совершенные камеры для записи видео с разрешением 2 Мп (Full HD, 1920×1080).

Имеются приложения, которые позволяют использовать смартфон в качестве веб-камеры для компьютера, но следует подчеркнуть низкую стабильность работы таких приложений на смартфонах разных производителей. Поэтому такой технический способ съемки видео не рекомендуется.

Таким образом, смартфоны имеют все автономные возможности снимать видео в отличном качестве, но дополнительно требуют использования штатива и держателя камеры общей стоимостью от 7 \$.

м, смартфоны имеют вс<br>сачестве, но дополнитель<br>и общей стоимостью от<br>ильтатах записи видео на<br>овременных смартфонов<br>объемы файлов видеозап<br>рагмент видеозаписи фо<br>Samsung Galaxy A50 им Говоря о результатах записи видео на смартфонах, следует отметить, что качество видео у современных смартфонов превышает все мыслимые границы. Но это влияет и на объемы файлов видеозаписи.

и, смартфоны имеют все авто<br>ачестве, но дополнительно тре<br>общей стоимостью от 7 \$.<br>пьтатах записи видео на смарт<br>временных смартфонов превы<br>бъемы файлов видеозаписи.<br>рагмент видеозаписи формата<br>amsung Galaxy A50 имеет обт естве, но дополнительно требую<br>бщей стоимостью от 7 \$.<br>татах записи видео на смартфон<br>еменных смартфонов превышае<br>ьемы файлов видеозаписи.<br>гмент видеозаписи формата mp4<br>nsung Galaxy A50 имеет объем<br>го занятия должна занят еси формата mp4<br>50 имеет объем<br>жна занять 9-1<br>икладыванием в и<br>атием в другой ф<br>0 Convertilla, поз К примеру, фрагмент видеозаписи формата mp4 длительностью 4 мин. 8 сек на смартфоне Samsung Galaxy A50 имеет объем 511 Мб. Запись учебного двухчасового учебного занятия должна занять 9-10 Гб. Это очень много. Поэтому видео такого объема перед выкладыванием в интернет нужно перенести на компьютер и конвертировать со сжатием в другой формат.

ехнический способ съемки видео не рекомендуетс<br>азом, смартфоны имеют все автономные возможни качестве, но дополнительно требуют использов<br>гры общей стоимостью от 7 \$.<br>езультатах записи видео на смартфонах, следует<br>соврем Ведложенный выше конвертер Convertilla, позволяет объем видеофайла<br>со смартфона сократить более, чем в 10 раз. Для этого после загрузки исходного иаботы таких приложений на смартфонах разных производителей,<br>технический способ съемки видео не рекоменно вездожности снимать<br>разом, смартфоны имею де автономные возможности снимать<br>пом качестве, но доподнительно требуют ениси формата mp4 длительност<br>
A50 имеет объем 511 Мб. Запи<br>
должна занять 9-10 Гб. Это оч<br>
твыкладыванием в интернет нужн<br>
сжатием в другой формат.<br>
Drep Convertilla, позволяет объем<br>
E 10 раз. Для этого после загрузки<br> Предложенный выше конвертер Convertilla, позволяет объем видеофайла файла надо ввести формат результата в поле «Формат:» (рекомендуется avi) и разрешение результата в поле «Размер:» (рекомендуется 852×480). К примеру, записанный на смартфоне фрагмент объемом 511 Мб после конвертации уменьшил свой объем до 49,3 Мб с достаточным качеством.

## **СПИСОК ИСПОЛЬЗОВАННЫХ ИСТОЧНИКОВ**

1. СофтКаталог.info [Электронный ресурс]. – Режим доступа: https:// softcatalog.info/ru/obzor/programmy-dlya-videozapisi-s-veb-kamery. – Дата доступа: 19.11.2020.

2. MYDIV [Электронный ресурс]. – Режим доступа: https://soft.mydiv.net/ win/cname7/cname44/index.1.html. – Дата доступа: 19.11.2020.

3. SOFTSLOT [Электронный ресурс]. – Режим доступа: https:// www.softslot. com/ category-9-1-0-0-0.html. – Дата доступа: 19.11.2020.

4. BIBLSOFT.RU [Электронный ресурс]. – Режим доступа: https:// biblsoft.ru/windows/multimedia/web-camera. – Дата доступа: 19.11.2020.